## How To..

## **Change Window Size**

**Model Viewer** 

Run the modelviewer once, then go to "My Documents/HPL3" and open "mapview.cfg" with a text editor. In that file change WindowSize="1024 768" to be your desired resolution, for instance: WindowSize="1600 1000".

## **Hot Keys**

KeyDescriptionTToggles hiding the toolbar

From: https://wiki.frictionalgames.com/ - Frictional Game Wiki

Permanent link: https://wiki.frictionalgames.com/hpl3/tools/mapviewer?rev=1348775089

Last update: 2012/09/27 20:44

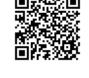